## **初めて Classi をご利⽤いただく 保護者の⽅へ**

2309CLSPP-59

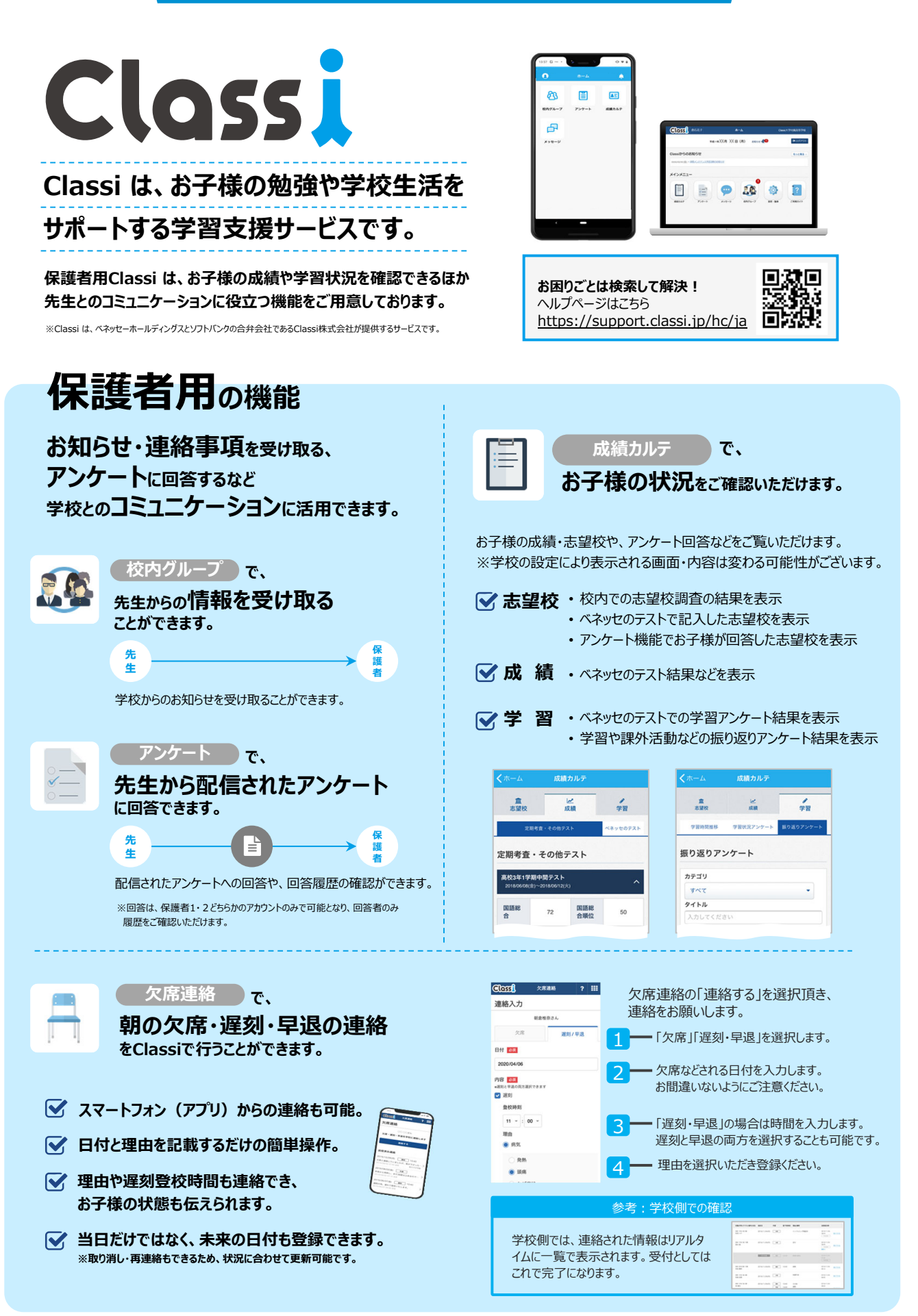

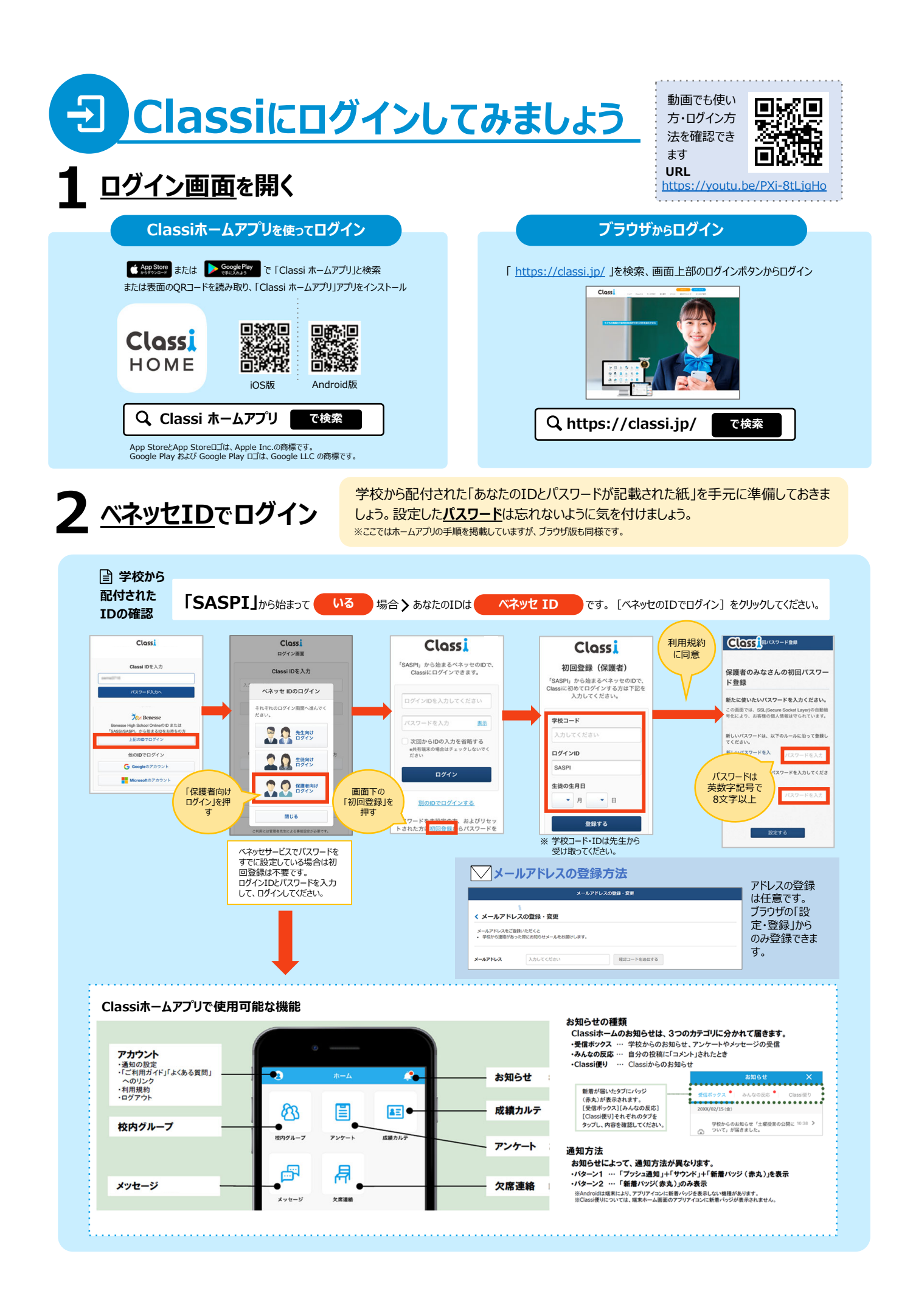

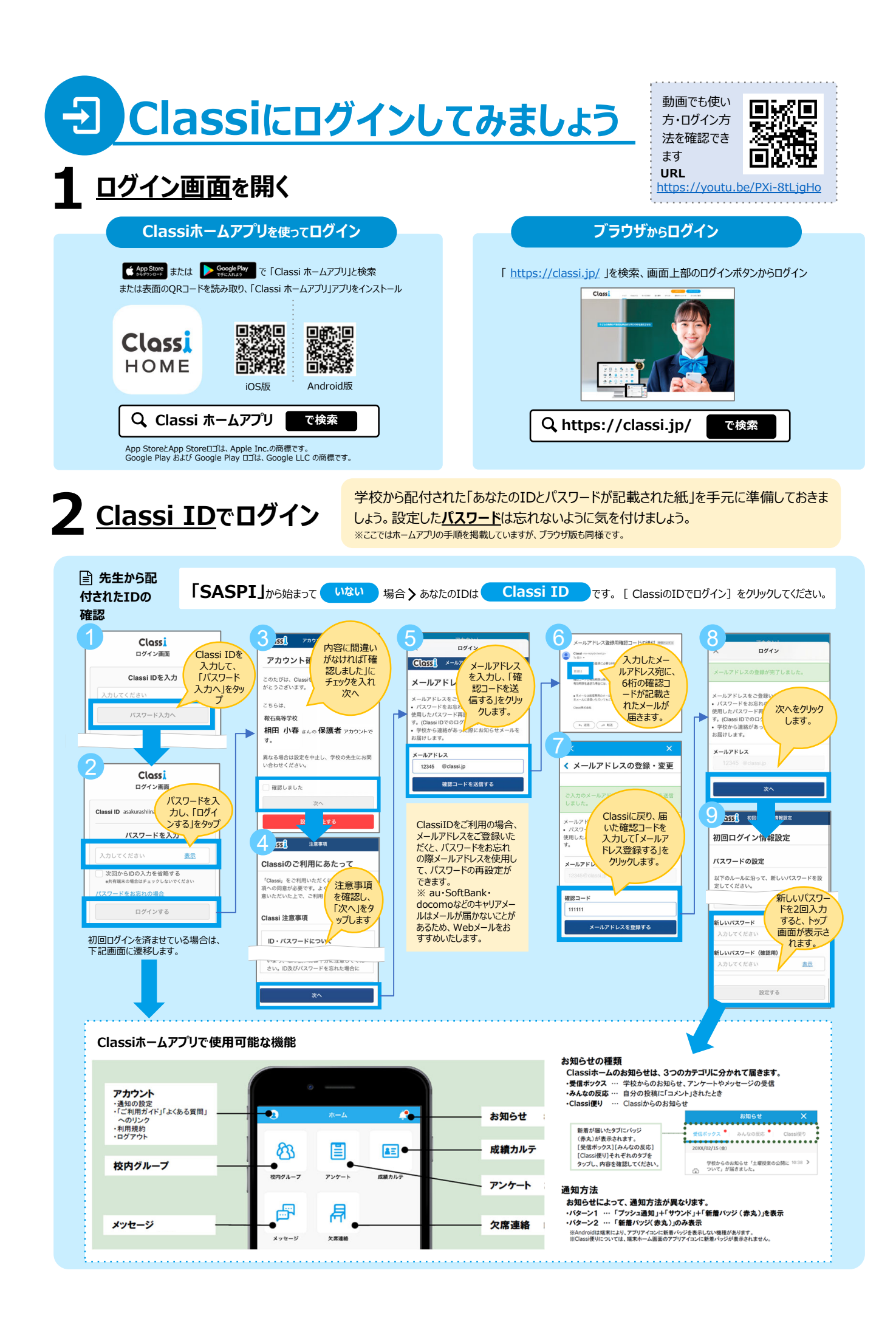

## **Classiホームアプリでアカウントを切り替える方法**

ごきょうだいなど複数のClassiアカウントをご利⽤の場合、ワンタップでアカウントを切り替えられます。

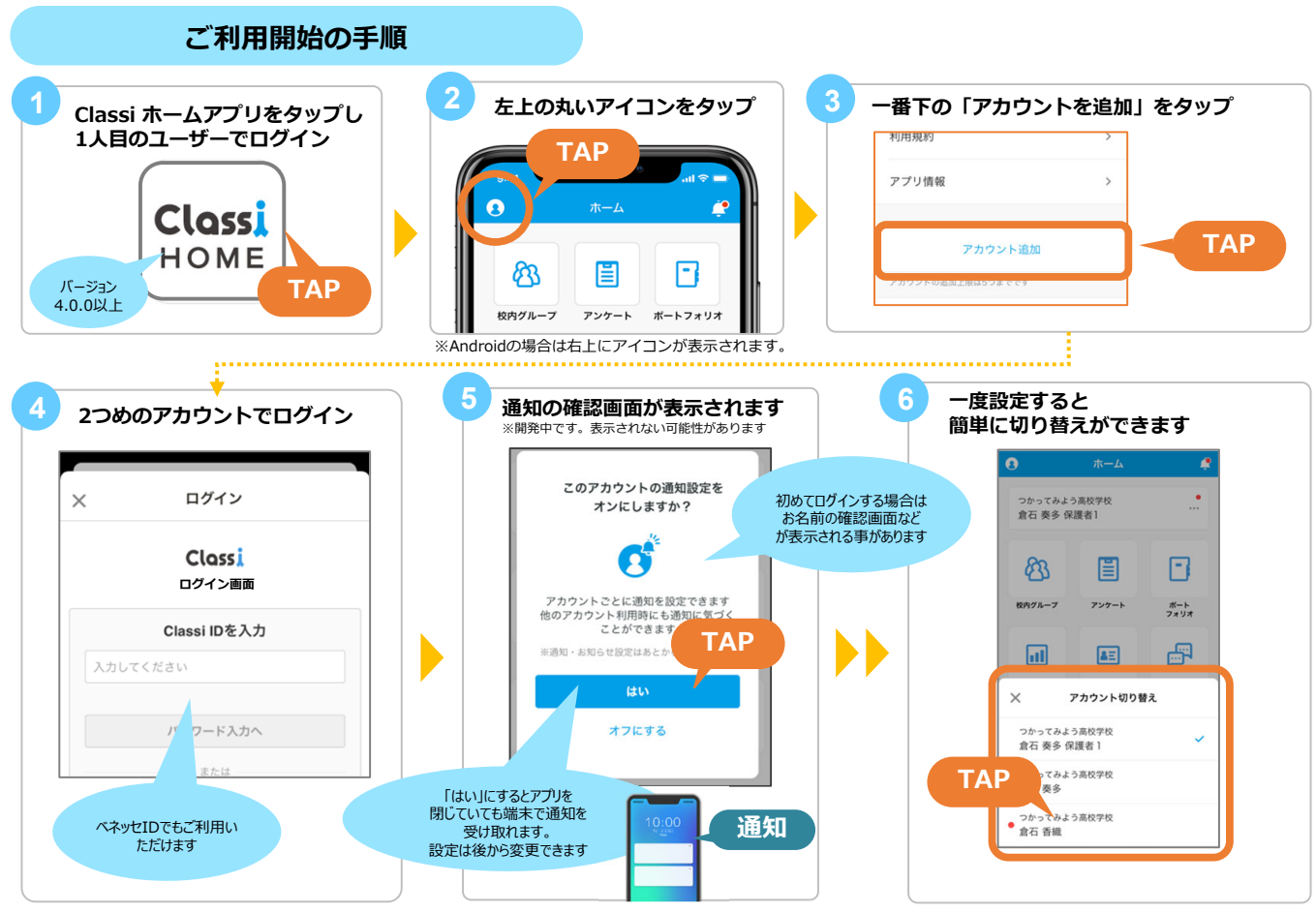

※画面は開発中のものです。実際の画面と異なる可能性があります

**︕**

アカウント切り替えをご家庭や学校で使う共有端末のアプリで設定すると、端末を共用している他の利用者もパスワードなし で簡単にログインできてしまうのでご判断の上で設定してください。

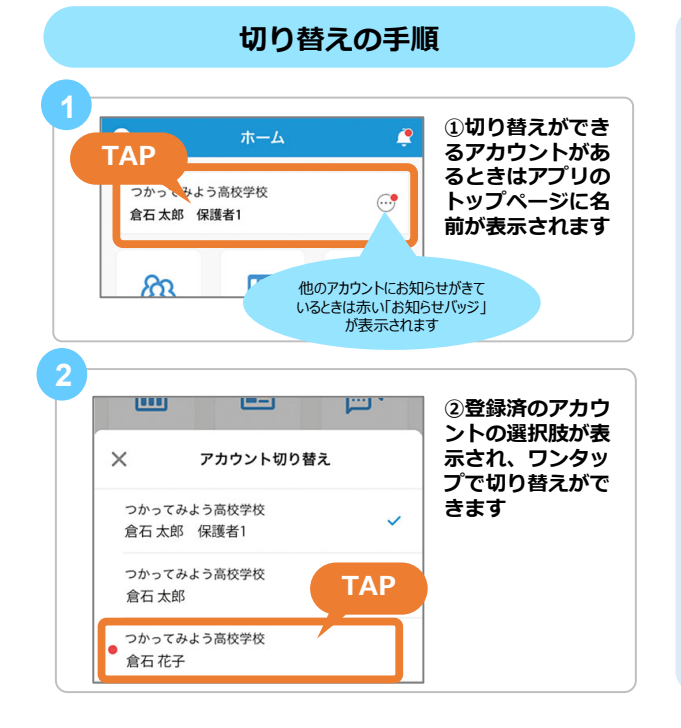

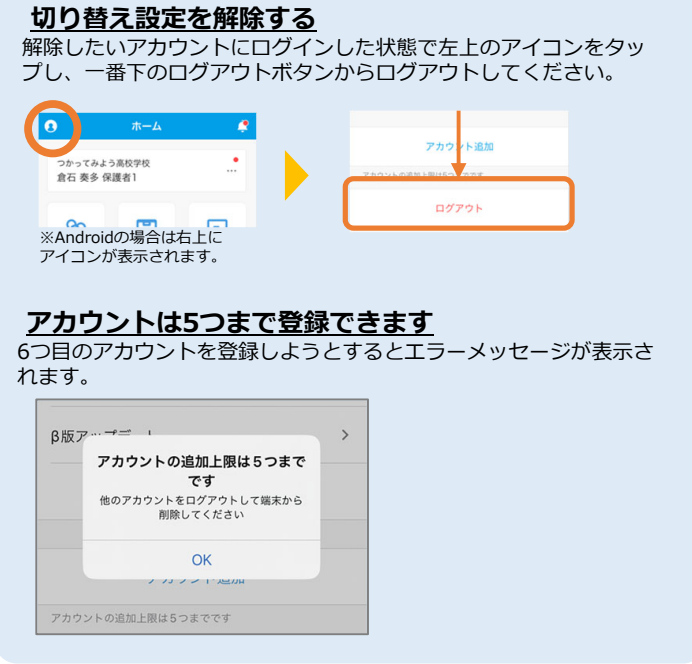